## Segítségül …

Az **o365 Teams** alkalmazásba történő első bejelentkezésedhez szeretnénk segítséget adni. Az o365 belépési felülete a **www.karolinaiskola.hu** kezdőlap jobb felső sarkának ikonjára kattintva érhető el.

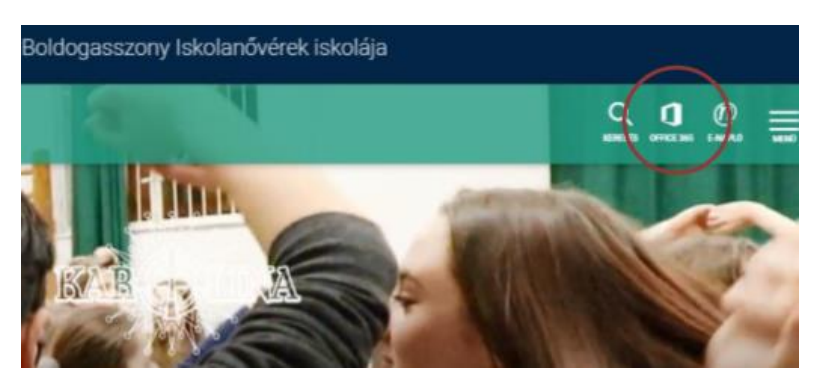

A tanulónak bejelentkezéséhez a kapott **Felhasználói nevére** és **jelszavára** van szüksége. **FIGYELEM!** Amennyiben probléma merül fel a belépéssel (pl. elfelejtett jelszó) azt kérjük a tanuló nevének és osztályának megadásával azonnal jelezze az rendkivulio365@karolinaiskola.hu e-mail címen, és ha 1 napon belül nem kap választ a +36-20-521-0569 telefonszámon kérje segítségünket.

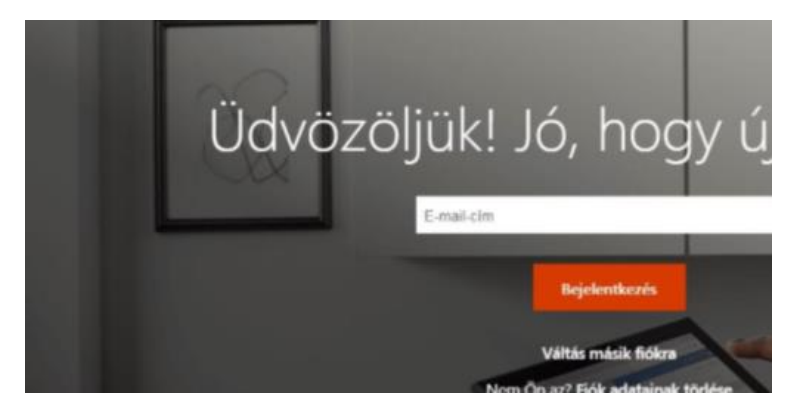

A bejelentkezést követően számos alkalmazás érhető el, a virtuális osztálytermeket a **Teams** alkalmazásban találhatják a tanulók.

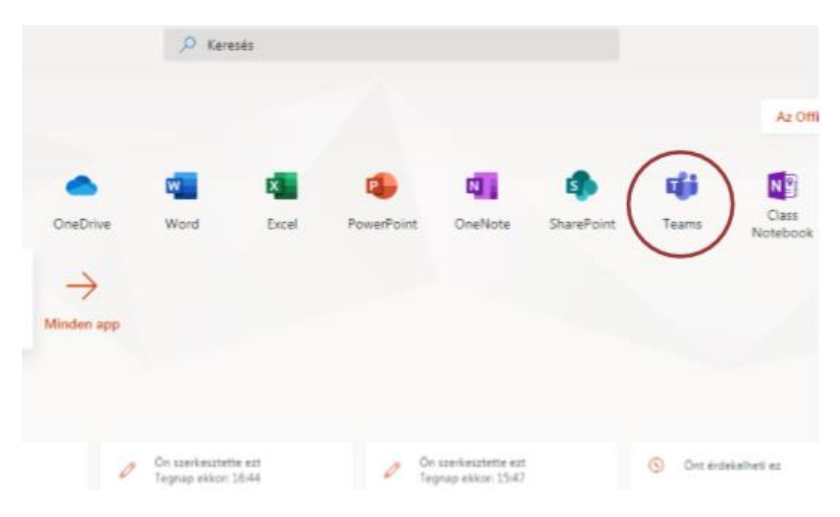

A **Csoportok** alatt csak azokat a csoportokat látják és érik el, amelyeknek tagjai, azaz amelyik tanterembe beléphetnek. A központi tanterem a **2020-osztálynév** pl. a 9.B osztály esetében a 2020-9B.

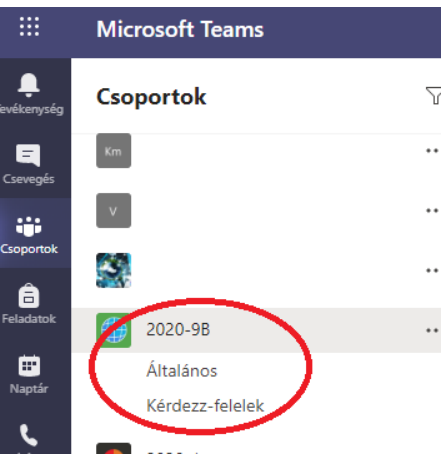

A csoportba belépve a csoportnév alatt elhelyezkedő csatornák funkciói:

- A csoportban az **Általános csatorna** szolgál azoknak az információknak a közvetítésére, amely mindenkit érint az osztályban.
- A megbeszéltek szerint a **Kérdezz-felelek csatornán** is feltehetitek kérdéseiteket, igyekszünk segítségetekre lenni mindenben.

A **Teams** használható asztali számítógépen, az interneten keresztül, iOS-es és androidos operációs rendszeren, táblagépen vagy laptopon. A használathoz segítségül:

1[. https://education.microsoft.com/hu-hu/learningPath/931291b6/course/b5e03610/overview](https://education.microsoft.com/hu-hu/learningPath/931291b6/course/b5e03610/overview)

2[. https://support.office.com/hu-hu/article/microsoft-teams-%E2%80%93](https://support.office.com/hu-hu/article/microsoft-teams-%E2%80%93-vide%C3%B3sk%C3%A9pz%C3%A9s-4f108e54-240b-4351-8084-b1089f0d21d7) [vide%C3%B3sk%C3%A9pz%C3%A9s-4f108e54-240b-4351-8084-b1089f0d21d7](https://support.office.com/hu-hu/article/microsoft-teams-%E2%80%93-vide%C3%B3sk%C3%A9pz%C3%A9s-4f108e54-240b-4351-8084-b1089f0d21d7)

Kedves Kollégák!

Az első iskolai napokban további segítséget adunk az alkalmazás használathoz. Az osztályterem felfedezése nagyon izgalmas lesz mindenki számára, számos lehetőséget kínálnak az együttműködésre, az örömteli tanulásra.

Üdvözlettel Tráserné Horváth Annamária